## 会议管理系统操作流程

第一步:扫码下载安小信 APP(已安装的需要更新至最新版)

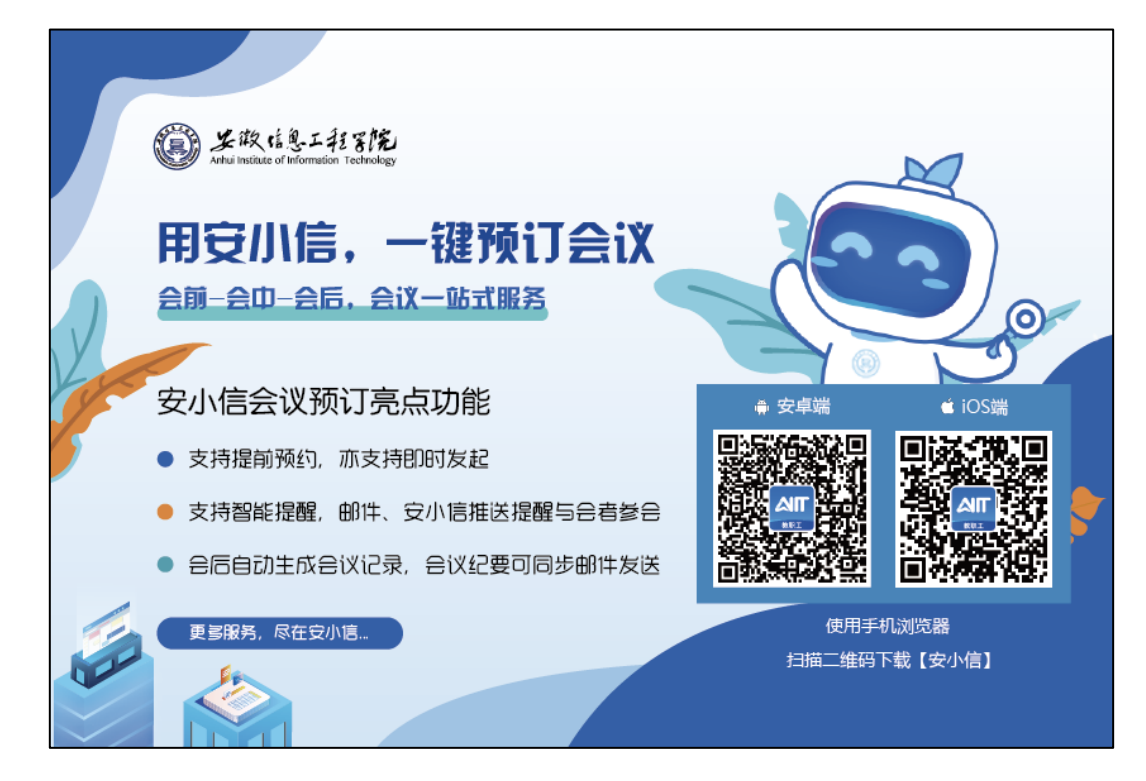

## 第二步:点击"会议预定"图标,进入功能页面

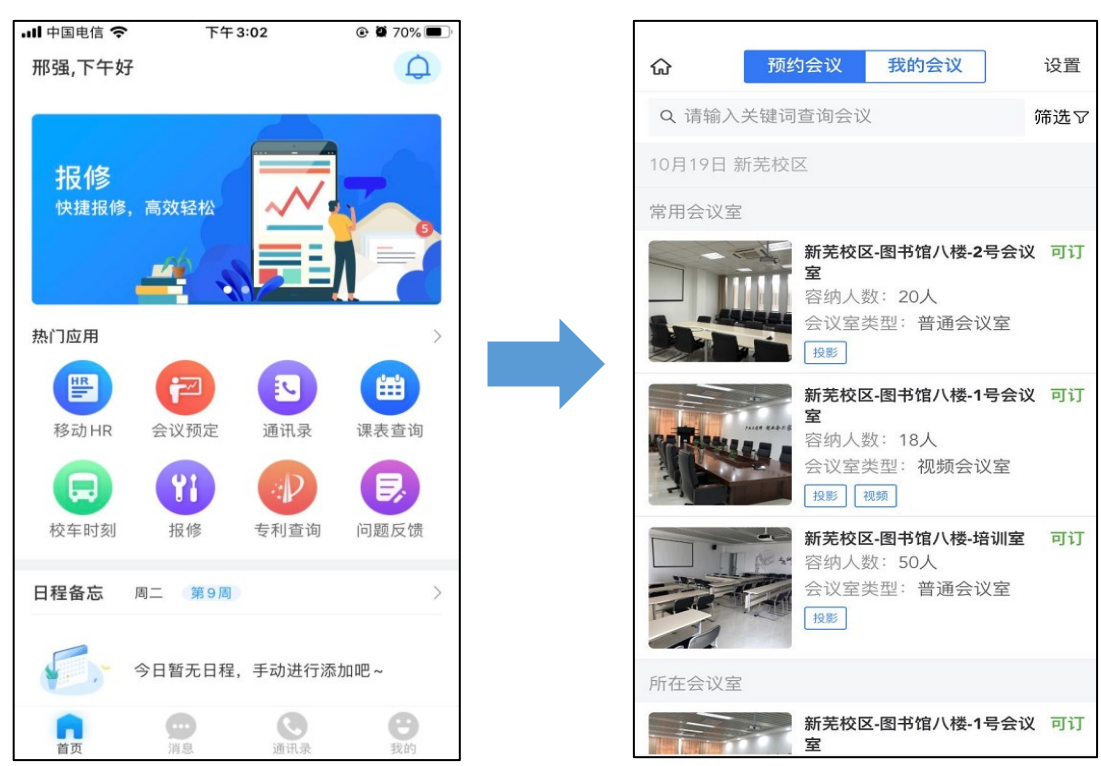

第三步:选择会议室,设定会议时间、会议主题、会议类别、 支持人、参会人等信息,完成会议预约

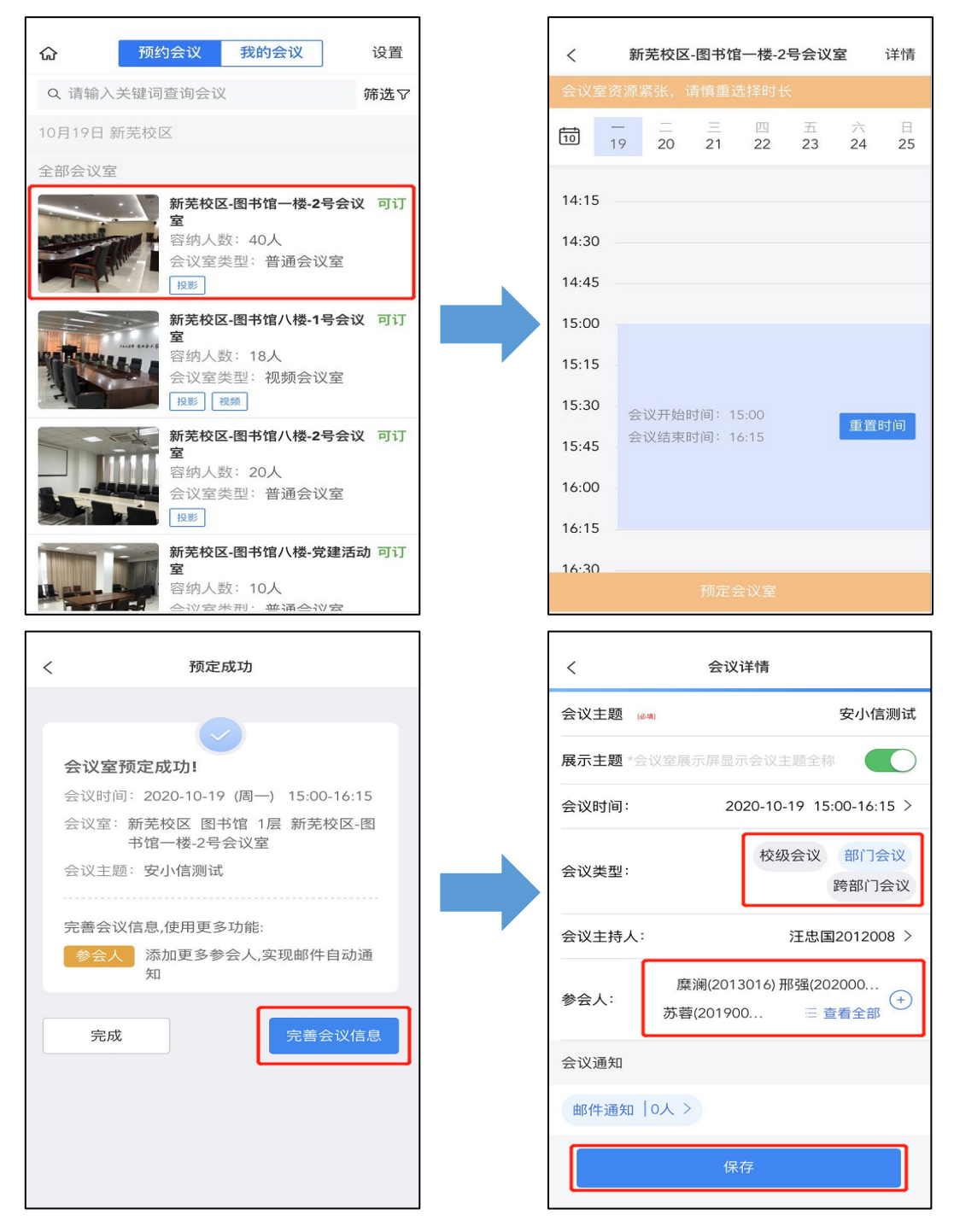

备注:必须选择参会人方可实现 APP 推送提醒功能,并可以 选择是否同步发送邮件通知

## 第四步:系统推送会议提醒信息

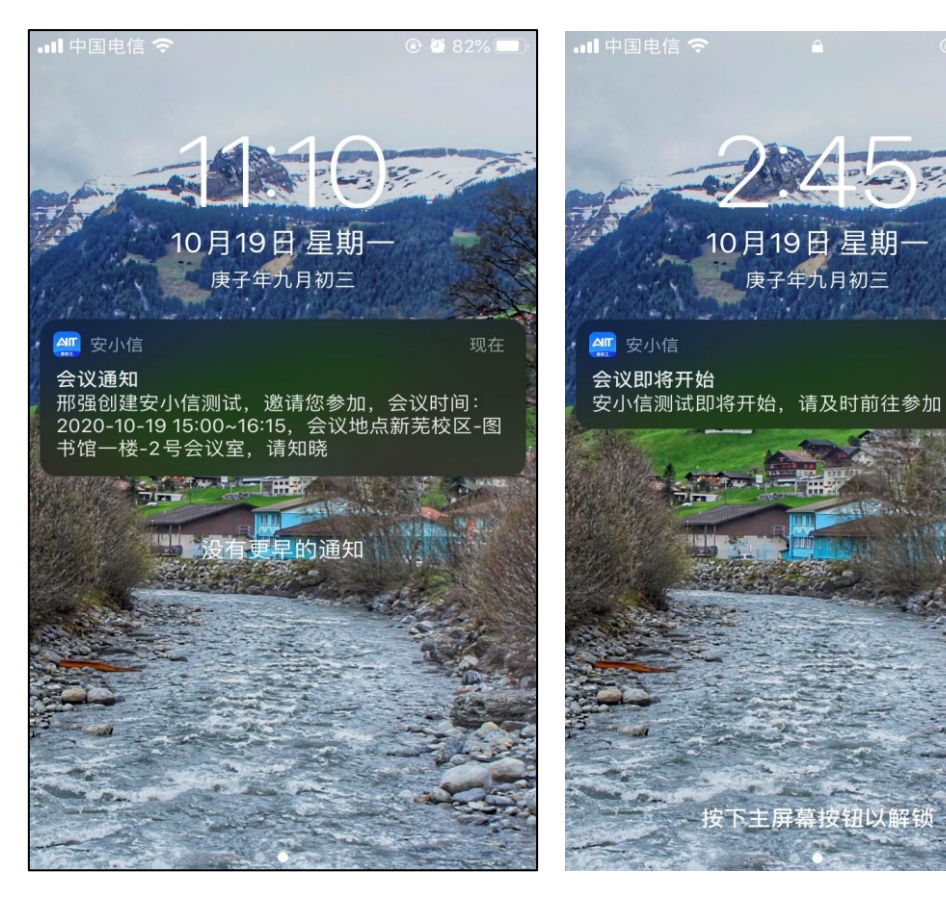

 $Q$  (  $67%$ 

现在